# **Keyboard shortcuts in Quicken**

Many shortcuts require that you press two keys. For example, "CTRL+A" means hold down the CTRL key and press the letter A.

- You have the option to select either [Windows or Quicken keyboard scheme](https://help.quicken.com/display/WIN/Setup+preferences) for CTRL + Z/X/C/V.
- Shortcuts do not work in browser-based Quicken features.
- If you wish to compare the keyboard shortcut keys in Quicken with the keys in Windows, [here is the link.](https://support.microsoft.com/en-in/kb/126449)

# Features and Lists

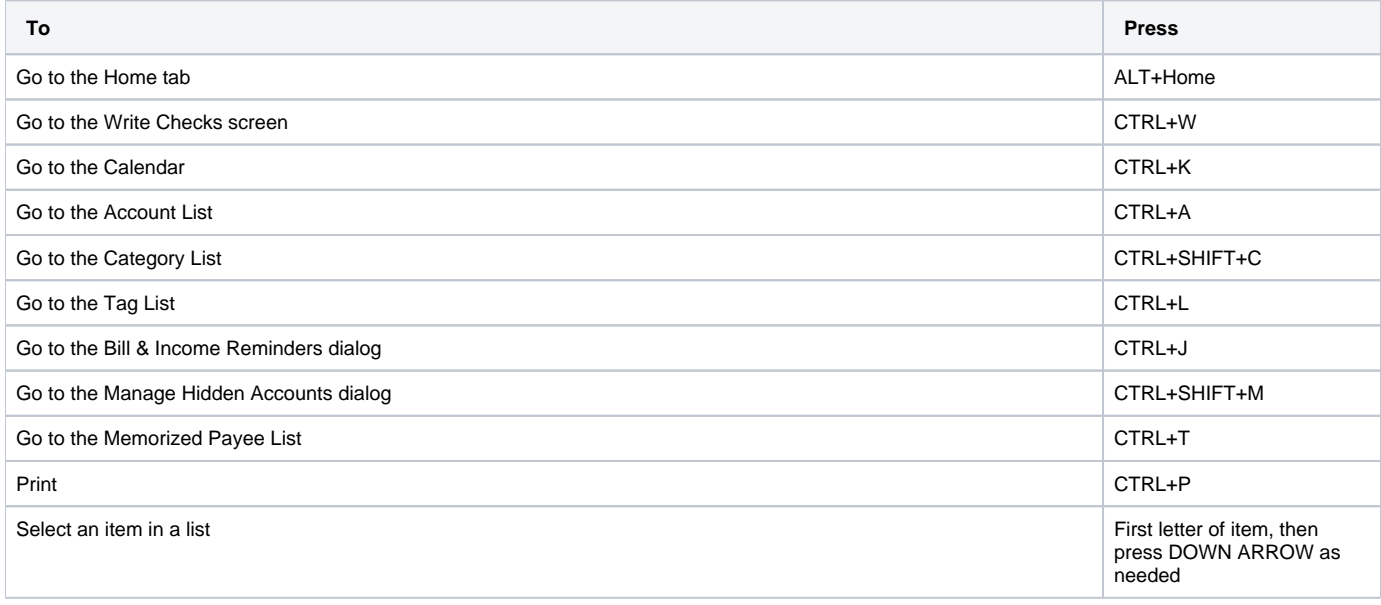

#### **Dates**

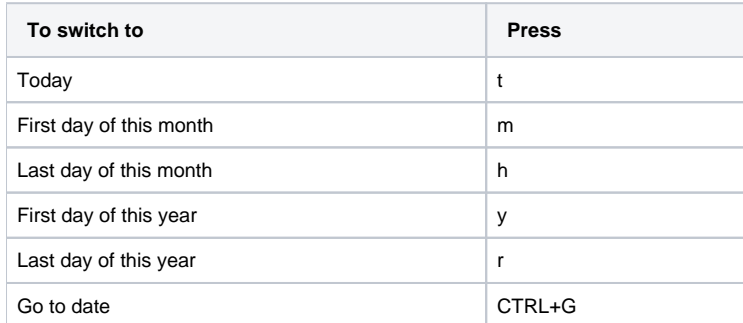

### **Moving around in windows and fields**

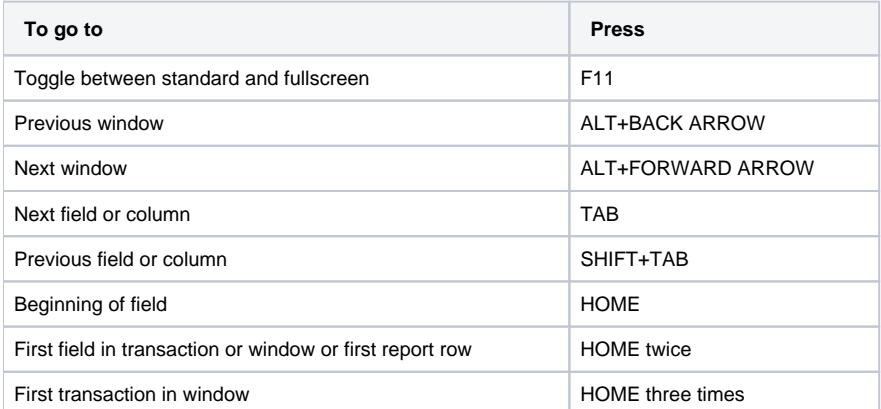

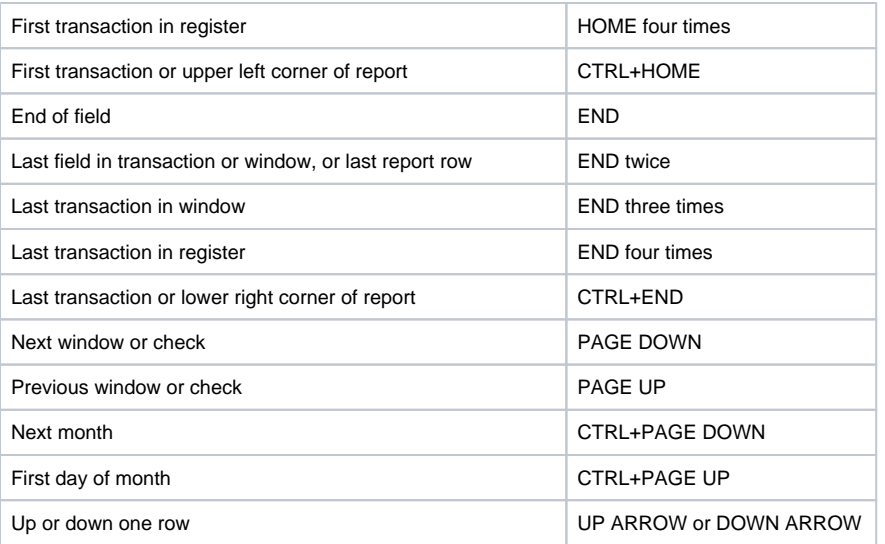

# **File Operations**

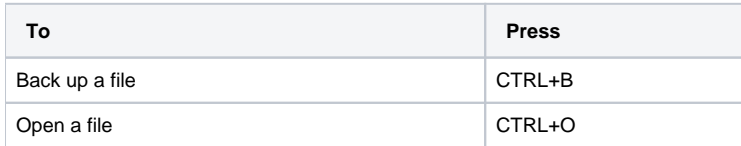

# **Register and Write Checks**

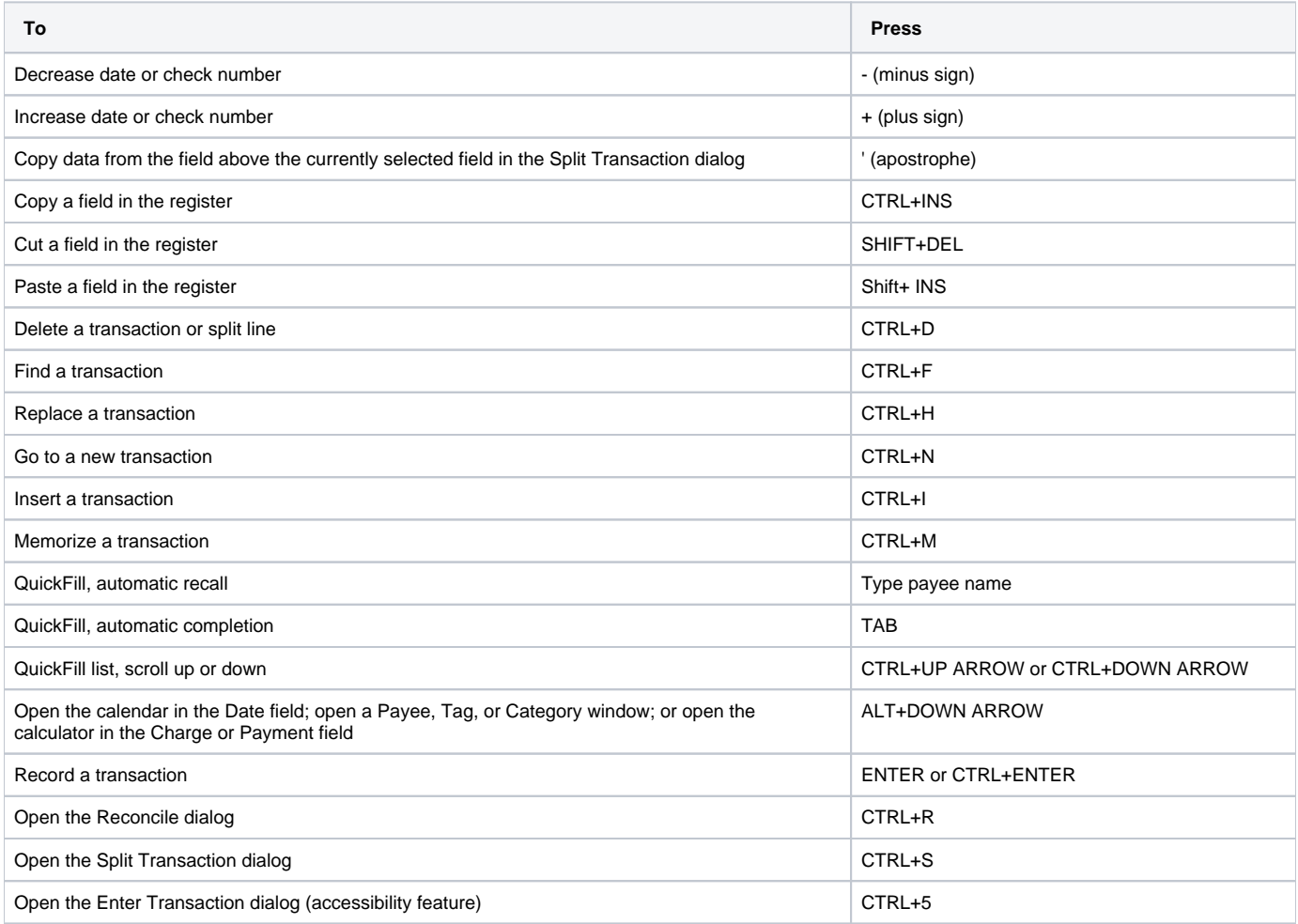

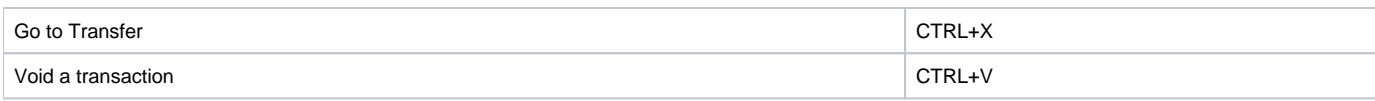

## **Investments**

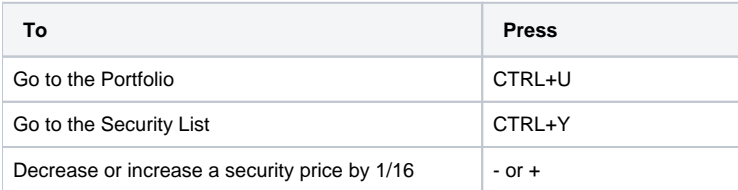

## **Help**

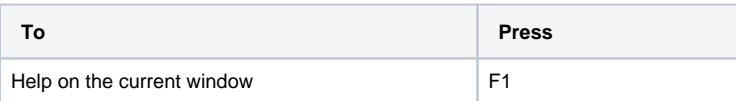